*IN-BIOS[9,5]000 2022*

#### Data pre-processing

Arvind Sundaram Oct 19, 2022

Norwegian Sequencing Centre OUS, Ullevål, Oslo

Data pre-processing

- ❖ Quality control
- ❖ Why should we pre-process a sequence data
- ❖ Tools available
- ❖ Hands-on exercise

# FastQC

#### ❖ GUI, command line based

- Import of data from BAM, SAM or FastQ files
- ❖ Providing a quick overview to tell you in which areas there may be problems
- Summary graphs and tables
- ❖ HTML based permanent report
- requires Java

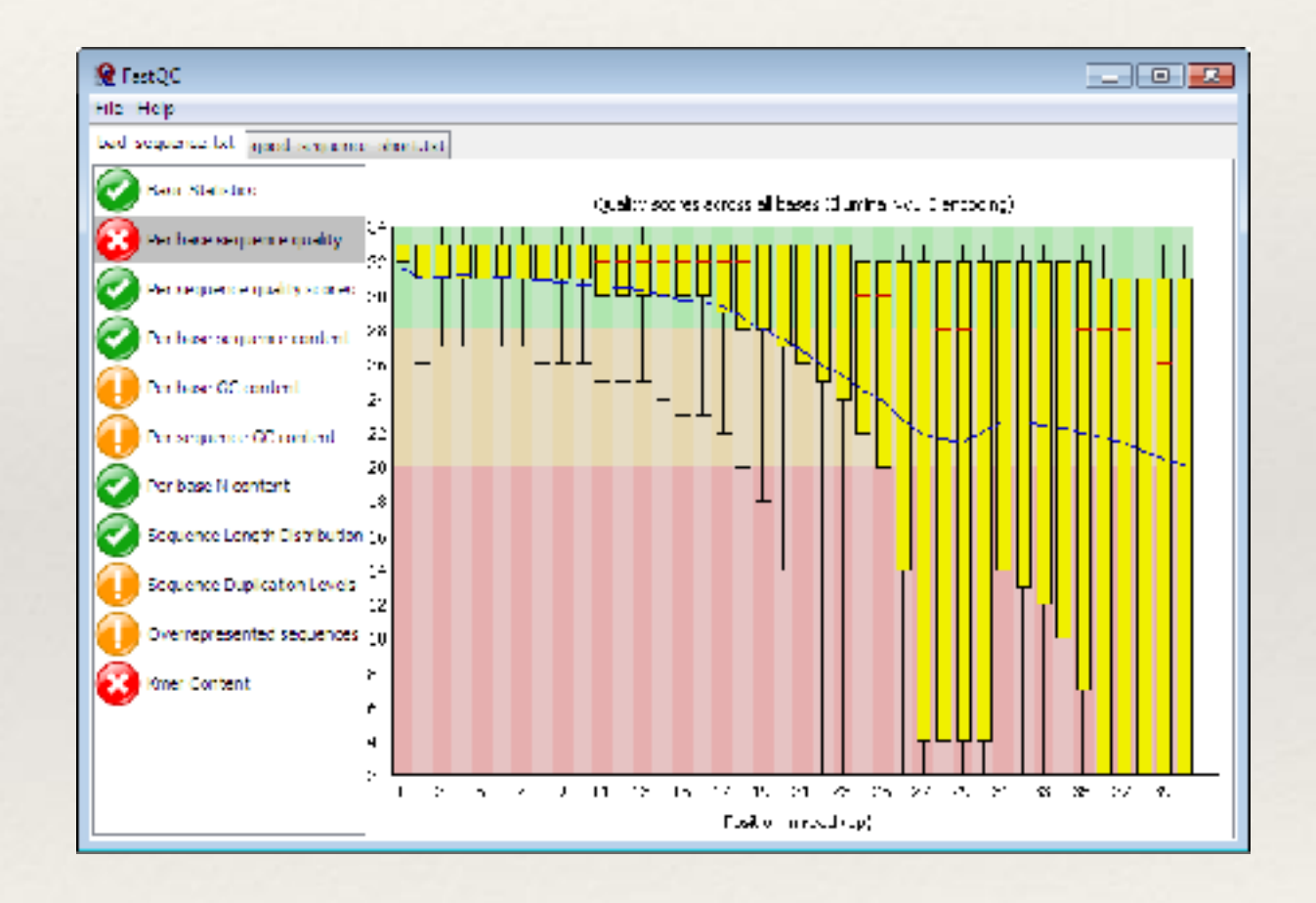

<http://www.bioinformatics.babraham.ac.uk/projects/fastqc/>

## FastQC; MultiQC

- ❖ Video tutorial:
	- <https://www.youtube.com/watch?v=bz93ReOv87Y>
- ❖ Example reports:
	- <http://www.bioinformatics.babraham.ac.uk/projects/fastqc/>

- ❖ MultiQC
	- ❖ <https://www.youtube.com/watch?v=BbScv9TcaMg>
	- ❖ Not just for summarising FastQC reports but much more…..

<http://multiqc.info/>

#### FASTX-Toolkit

- ❖ Command line tool
	- Unix-based
- FastQ/A short-reads preprocessing tools
- ❖ [FASTQ-to-FASTA](http://hannonlab.cshl.edu/fastx_toolkit/commandline.html#fastq_to_fasta_usage)
- ❖ [FASTQ/A Quality Statistics](http://hannonlab.cshl.edu/fastx_toolkit/commandline.html#fastq_statistics_usage)
- ❖ [FASTQ Quality chart](http://hannonlab.cshl.edu/fastx_toolkit/commandline.html#fastq_quality_boxplot_usage)
- ❖ [FASTQ/A Nucleotide Distribution chart](http://hannonlab.cshl.edu/fastx_toolkit/commandline.html#fastq_nucleotide_distribution_usage)
- ❖ [FASTQ/A Clipper](http://hannonlab.cshl.edu/fastx_toolkit/commandline.html#fastx_clipper_usage)
- ❖ [FASTQ/A Renamer](http://hannonlab.cshl.edu/fastx_toolkit/commandline.html#fastx_renamer_usage)
- ❖ [FASTQ/A Trimmer](http://hannonlab.cshl.edu/fastx_toolkit/commandline.html#fastx_trimmer_usage)
- ❖ [FASTQ/A Collapser](http://hannonlab.cshl.edu/fastx_toolkit/commandline.html#fastx_collapser_usage)
- ❖ FASTQ/A Artifacts Filter
- ❖ FASTQ Quality Filter
- ❖ FASTQ/A Reverse Complement
- ❖ FASTA Formatter
- ❖ [FASTA nucleotides changer](http://hannonlab.cshl.edu/fastx_toolkit/commandline.html#fasta_nucleotide_changer_usage)
- ❖ [FASTA Clipping Histogram](http://hannonlab.cshl.edu/fastx_toolkit/commandline.html#fasta_clipping_histogram_usage)
- ❖ [FASTX Barcode Splitter](http://hannonlab.cshl.edu/fastx_toolkit/commandline.html#fastx_barcode_splitter_usage)

[http://hannonlab.cshl.edu/fastx\\_toolkit/commandline.html](http://www.usadellab.org/cms/index.php?page=trimmomatic)

#### FASTX-Toolkit

- ❖ Command line usage:
	- ❖ [http://hannonlab.cshl.edu/](http://hannonlab.cshl.edu/fastx_toolkit/commandline.html) [fastx\\_toolkit/commandline.html](http://hannonlab.cshl.edu/fastx_toolkit/commandline.html)
- ❖ Remember to use '-Q 33' as a parameter

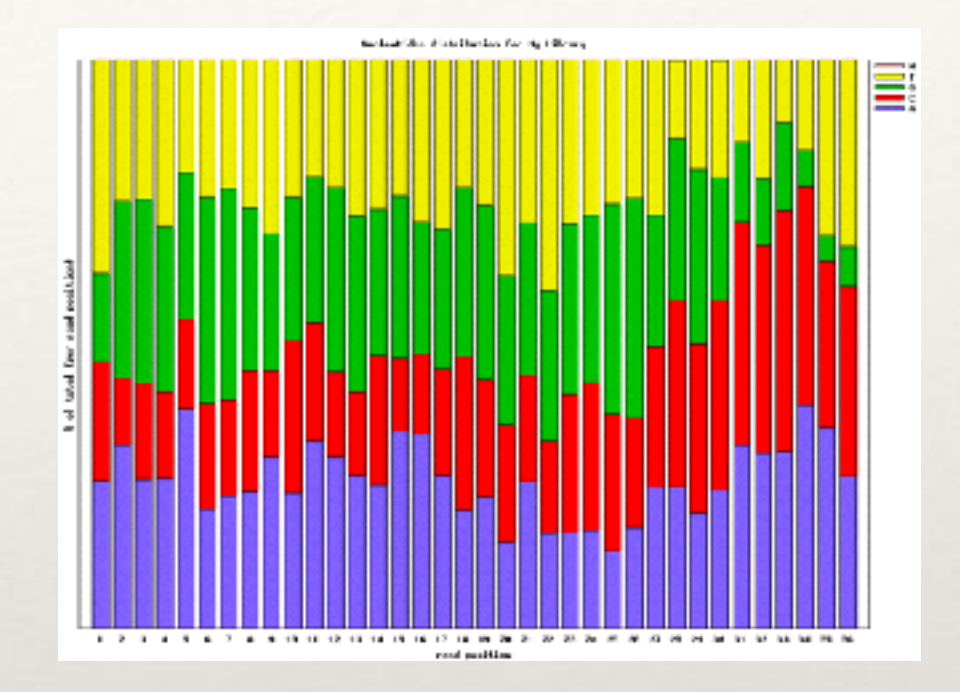

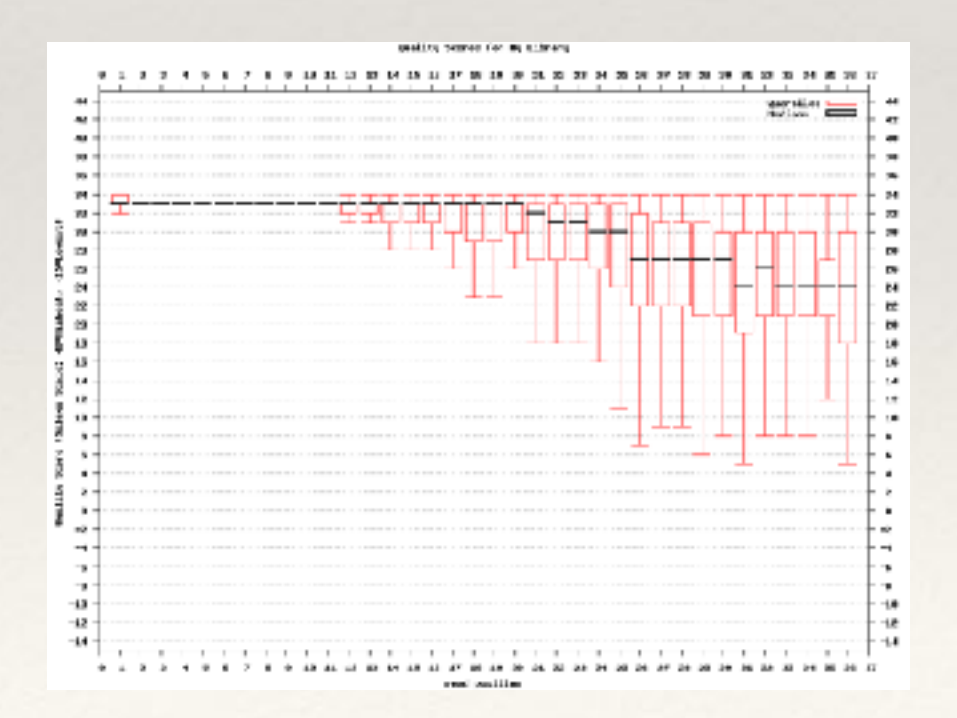

## To do (FastQC & FASTX toolkit)

- ❖ Run FastQC on data
- ❖ Review the results
- ❖ Discuss

❖ Run your preferred FASTX toolkit tool

Fastq pre-processing

- ❖ Remove/Trim adapters
- Remove/Trim low quality reads
- ❖ Remove reads from spike-ins
	- ❖ PhiX for Illumina sequencing
- ❖ Trimmomatic\*
- ❖ cutadapt
- ❖ PRINSEQ

❖ Make sure you understand what is going on under the hood

Do this if necessary

http://www.usadellab.org/cms/index.php?page=trimmomatic

#### Trimmomatic

- ❖ Quick start:
	- ❖ Paired End:
	- ❖ java -jar trimmomatic-0.35.jar PE -phred33 input\_forward.fq.gz input reverse.fq.gz output forward paired.fq.gz output forward unpaired.fq.gz output reverse paired.fq.gz output reverse unpaired.fq.gz ILLUMINACLIP:TruSeq3-PE.fa:2:30:10 LEADING:3 TRAILING:3 SLIDINGWINDOW:4:15 MINLEN:36
	- ❖ Single End:
	- ❖ java -jar trimmomatic-0.35.jar SE -phred33 input.fq.gz output.fq.gz ILLUMINACLIP:TruSeq3-SE:2:30:10 LEADING:3 TRAILING: 3 SLIDINGWINDOW: 4:15 MINLEN: 36

#### Trimmomatic

- ❖ ILLUMINACLIP
	- ❖ Cut adapter and other Illumina-specific sequences from the read
	- ❖ Adapter file location
- ❖ SLIDINGWINDOW
	- ❖ Perform a sliding window trimming, cutting once the average quality within the window falls below a threshold.
- ❖ LEADING
	- ❖ Cut bases off the start of a read, if below a threshold quality
- ❖ TRAILING
	- ❖ Cut bases off the end of a read, if below a threshold quality
- ❖ CROP
	- ❖ Cut the read to a specified length
- ❖ HEADCROP
- ❖ Cut the specified number of bases from the start of the read ❖ MINLEN
	- ❖ Drop the read if it is below a specified length

### To do (Trimmomatic)

- ❖ Run trimmomatic on paired end data
- ❖ Review the results
- ❖ Discuss